## **How to view shared Zimbra Calendars**

- 1. Log on to your Zimbra account.
- 2. Click on the 'Calendar' tab

3. On the left side of the page you will see the list of calendars. You can check all of the calendar boxes to see all events OR select ONLY the calendar(s) you wish to view.

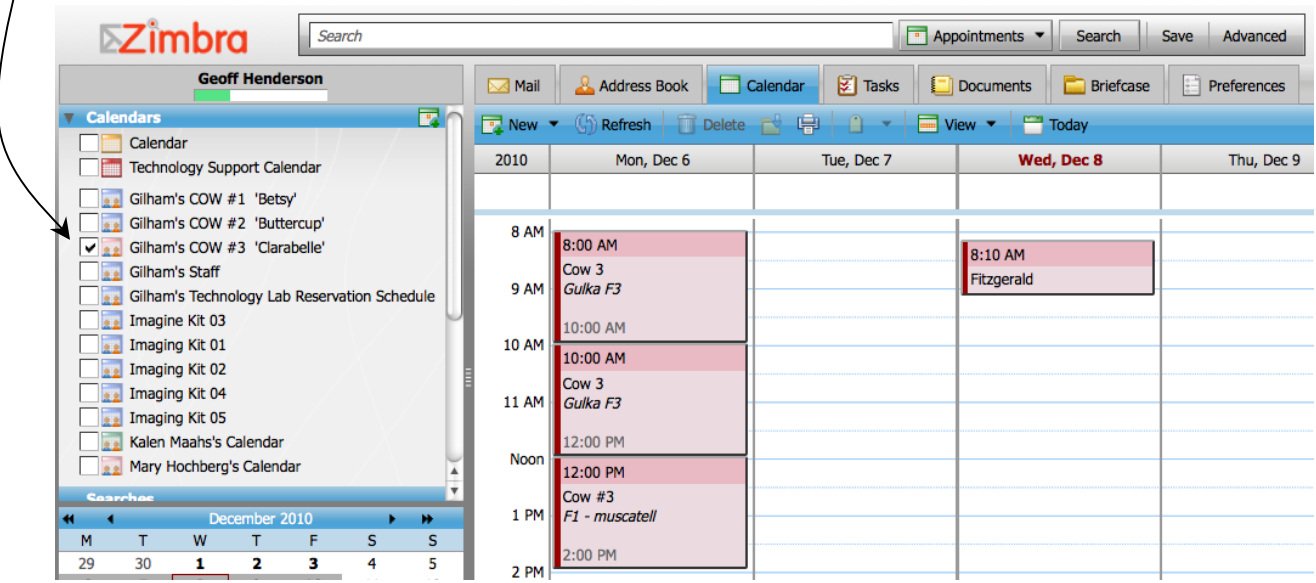

See also "Adding a Calendar Item to a Shared Zimbra Calendar" and

"Adding a Calendar Item to a Shared Zimbra Calendar with QuickAdd Appointment"